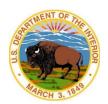

## Office of the Assistant Secretary – Indian Affairs Bureau of Indian Affairs Bureau of Indian Education

| <b>NEW EMPLOYEE</b>                                 |                                                                        |                                                                                                    |                                                                                                    |  |  |  |  |
|-----------------------------------------------------|------------------------------------------------------------------------|----------------------------------------------------------------------------------------------------|----------------------------------------------------------------------------------------------------|--|--|--|--|
| Office:                                             |                                                                        |                                                                                                    |                                                                                                    |  |  |  |  |
| Name:                                               |                                                                        |                                                                                                    |                                                                                                    |  |  |  |  |
| Address:                                            |                                                                        |                                                                                                    |                                                                                                    |  |  |  |  |
| Telephone number                                    | r:                                                                     |                                                                                                    |                                                                                                    |  |  |  |  |
| Email:                                              |                                                                        |                                                                                                    |                                                                                                    |  |  |  |  |
| Entry on Duty:                                      | on Duty:                                                               |                                                                                                    |                                                                                                    |  |  |  |  |
| Supervisor:                                         |                                                                        |                                                                                                    |                                                                                                    |  |  |  |  |
| HR Representative                                   | :                                                                      |                                                                                                    |                                                                                                    |  |  |  |  |
| <b>Note:</b> Follow the <b>"Ir</b> a computer, etc. | ndia                                                                   | n Affairs Identity Credential and S                                                                                                    | system Access Checklist" attached. This includes DOI Access, acquiring                                                                                                    |  |  |  |  |
| CHECKLIST                                           |                                                                        |                                                                                                    |                                                                                                    |  |  |  |  |
|                                                     |                                                                        | Notification date (HR)                                                                                                    | Email notifying new employee.                                                                                                    |  |  |  |  |
| HUMAN                                               |                                                                        | Employee Badge (Supervisor)                                                                                                    | The badging process may take several weeks to complete. The new employee may need to obtain a temporary badge on the first day. In order to access your laptop, you will need your employee badge.                      |  |  |  |  |
| RESOURCES & SUPERVISOR                              |                                                                        | Quicktime Authorization form (If applicable) (Supervisor/Timekeeper)                                                                                                    | Timekeeper will maintain Quicktime.                                                                                                    |  |  |  |  |
|                                                     |                                                                        | Enter employee in IIS (Supervisor)                                                                                                    | DOI Access will populate the user's profile into IIS once the Adjudication Status date is completed.                                                                                                    |  |  |  |  |
| SET-UP RESOURCES                                    |                                                                        |                                                                                                    |                                                                                                    |  |  |  |  |
|                                                     | ☐ Federal Information Systems & Security Awareness + Rules of Behavior |                                                                                                    | This process begins before employee's first day. Email information on how to access training and complete it prior to first day.                                                                                        |  |  |  |  |
| SUPERVISOR                                          |                                                                        | □ Employee Badge (Supervisor)       The badging proceemployee may no order to access you employee may no order to access you may not order to access you have the content of the content of th | Room and phone number:  Office keys.  Prepare office space.                                                                                                    |  |  |  |  |
| 307 2111 3011                                       |                                                                        | Request computer workstation                                                                                                    | Acquire computer with property tag two weeks prior to start date. See table below for more information.                                                                                                    |  |  |  |  |
|                                                     |                                                                        | Telework □ YES □ NO                                                                                                    | YES – Request VPN Remote Access in Identity Information System (IIS Bring the computer to an Indian Affairs (IA) site for configuration before initiating telework. Then the user must log on to a DOI netwo initially. |  |  |  |  |
| ADMINSTRATIVE<br>OFFICER                            |                                                                        | Telework Agreement                                                                                                    | □Email Telework Agreement training link/training form. □Certificate of completion to HR. □Approved Telework Agreement to HR.                                                                                            |  |  |  |  |

|                                |      | Quicktime Authorization Form                        | Establish within pay period with HR.  □Request form from HR.  □Email to IBC Denver and confirm with timekeeper/certifier.                                                                                                    |
|--------------------------------|------|-----------------------------------------------------|----------------------------------------------------------------------------------------------------|
|                                |      | Charge Card (If applicable)                         | Travel and/or Purchase card(s).  □DOI Training certification complete.  □Email link to employee.                                                                                                    |
|                                |      | ConcurGov Profile (If applicable)                   | Follow up with Admin Staff who completes the ConcurGov profile maintenance form within 10 days.                                                                                                    |
| INVOLVE TEAM (Fed              | lera | l Employees Only)                                   |                                                                                                    |
|                                |      | Email introduction to staff                         | To include program offices.                                                                                                    |
|                                |      | Employee's position                                 | Have current position description available for discussion.                                                                                                    |
|                                |      | Individual Development Plan                         | Discuss individual goals, objectives, and training requirements.                                                                                                    |
|                                |      | Job duties and assignments                          | Identify appropriate assignments, specific duties, and responsibilities of the position.                                                                                                    |
| SUPERVISOR                     |      | Review HR/Administrative<br>Policies and Procedures | <ul> <li>Work schedules/core hours.</li> <li>Alternate work schedules.</li> <li>Telework policy.</li> <li>Timekeeping/work reporting procedures.</li> <li>Procedures requesting leave, illness, and emergencies.</li> <li>Lunch/break periods.</li> <li>Responsibilities regarding personally identifiable information (PII).</li> </ul> |
|                                |      | Employee Performance Appraisal                      | Provide feedback on EPAP and solicit feedback.                                                                                                    |
|                                |      | Order office supplies                               | Office supply area.                                                                                                    |
|                                |      | Conduct an office a tour                            | <ul> <li>Work areas.</li> <li>Location of copiers and fax machines.</li> <li>Restrooms, water cooler, and kitchen areas.</li> <li>Cafeteria, snack bar, break rooms, and vending machines.</li> <li>Health unit.</li> <li>Restaurants and local amenities (e.g. ATM, post office, pharmacy).</li> </ul>                                  |
| ADMINISTRATIVE<br>ASSISTANT(S) |      | Review travel information/policies and procedures   | <ul> <li>ConcurGov access (submitting travel authorization/vouchers).</li> <li>Confirm ConcurGov profile set-up.</li> <li>Government credit card profile set-up.</li> <li>Travel reimbursement procedures.</li> <li>Local travel procedures.</li> </ul>                                                                                  |
|                                |      | Review Quicktime Access (If applicable)             | <ul> <li>Identify primary timekeeper and certifier.</li> <li>Verify new employee can sign in.</li> <li>Submit leave requests.</li> <li>Verify timesheet.</li> <li>Deadlines for submitting time and attendance.</li> </ul>                                                                                                    |
|                                |      | Transit Subsidy                                     | <ul> <li>Transit Benefits Program is administered by DOI's Office of Facilities and Administrative Services. Employee will return the following to transit benefits coordinator:</li> <li>Completed application.</li> <li>Completed training certificate.</li> </ul>                                                                     |

## **Indian Affairs Identity Credential and System Access Checklist**

|   | ACTION                                                                                                    | HR | Individual | Supervisor /<br>COR | Personnel<br>Security | System Business<br>Owner/<br>System<br>Administrator | Office of<br>Information<br>Technology<br>Management |
|---|----------------------------------------------------------------------------------------------------|----|------------|---------------------|-----------------------|------------------------------------------------------|------------------------------------------------------|
| 1 | The HR for Federal employee or Contractor Contracting Officer Representative (COR) completes AS-IA/BIE/BIA Background Investigation Process request form and emails the form to the Personnel Security Office.  AS-IA: <a href="mailto:lynn.mccullough@bia.gov">lynn.mccullough@bia.gov</a> BIA: <a href="mailto:lA Personnel Security BIA eQIP@bia.gov">lA Personnel Security BIA eQIP@bia.gov</a> BIE: <a href="mailto:biepersec@bia.gov">biepersec@bia.gov</a> OJS: <a href="mailto:lA Personnel Security OJS eQIP@bia.gov">lA Personnel Security OJS eQIP@bia.gov</a>                                                                                                    | x  | х          |                     |                       |                                                      |                                                      |
| 2 | AS-IA/BIA: The HR or COR goes to the DOI Access site at <a href="https://eprofile.ia.doi.net/">https://eprofile.ia.doi.net/</a> , sponsors the individual, and directs the individual to the General Services Administration (GSA) Online Scheduling System, USAccess site at <a href="https://portal.usaccess.gsa.gov/scheduler/">https://portal.usaccess.gsa.gov/scheduler/</a> to schedule an appointment at the USAccess facility for fingerprinting to meet the HSPD-12 card issuance requirements.  BIE: The Personnel Security Office sponsors the individual and directs the individual to the GSA Online Scheduling System at <a href="https://portal.usaccess.gsa.gov/scheduler/">https://portal.usaccess.gsa.gov/scheduler/</a> to schedule an appointment at the USAccess credentialing facility for fingerprinting to meet HSPD-12 card issuance requirements. | х  |            | х                   | х                     |                                                      |                                                      |
| 3 | AS-IA/BIA: The user coordinates with HR or COR to go to FED ID Site for fingerprinting appointment. <a href="https://www.fedidcard.gov/home">https://www.fedidcard.gov/home</a> BIE: The user coordinates with the Personnel Security Office to schedule the fingerprinting appointment using the GSA Online Scheduling System <a href="https://portal.usaccess.gsa.gov/scheduler/">https://portal.usaccess.gsa.gov/scheduler/</a> located on the Fed ID Card website <a href="https://www.fedidcard.gov/">https://www.fedidcard.gov/</a> .                                                                                                    | х  | х          |                     | х                     |                                                      |                                                      |
| 4 | Personnel Security Office receives background investigation request and then sends email to the individual to initiate the background investigation. Forms should be completed through the Office                                                                                                    |    |            |                     | Х                     |                                                      |                                                      |

Version: 1.1 - Revised: May 2021 Owner: IA DAS-M

|    | ACTION                                                                                                    | HR | Individual | Supervisor /<br>COR | Personnel<br>Security | System Business<br>Owner/<br>System<br>Administrator | Office of<br>Information<br>Technology<br>Management |
|----|----------------------------------------------------------------------------------------------------|----|------------|---------------------|-----------------------|------------------------------------------------------|------------------------------------------------------|
|    | Personnel Management (OPM) portal e-QIP site at <a href="https://nbib.opm.gov/e-qip-background-investigations/">https://nbib.opm.gov/e-qip-background-investigations/</a> .                                                                                                    |    |            |                     |                       |                                                      |                                                      |
| 5  | Individual completes the investigative forms in the e-QIP system. If there are any additional forms required, then the individual will be contacted by email.                                                                                                    |    | х          |                     |                       |                                                      |                                                      |
| 6  | Personnel Security Office releases the electronic fingerprints on file with DOI Access.                                                                                                    |    |            |                     | х                     |                                                      |                                                      |
| 7  | If the pre-employment screening checks are favorable, Personnel Security Office updates the personnel security database and DOI Access with the favorable fingerprint review information so the individual can be allowed access to IA systems/facilities by their program sponsor/COR while the investigation is ongoing.  The program sponsor/COR checks the DOI Access system for the status of an individual's fingerprint results. |    |            |                     | х                     |                                                      |                                                      |
| 8  | Personnel Security Office releases the forms electronically to the Defense Counterintelligence Security Agency                                                                                                    |    |            |                     | х                     |                                                      |                                                      |
| 9  | Supervisor/COR must acquire the computer and ensure it has a property tag.                                                                                                    |    |            | х                   |                       |                                                      |                                                      |
| 10 | Individual completes Federal Information Systems Security Awareness + Privacy and Records Management Training (FISSA+) at DOI Talent, <a href="https://doi.gov/doitalent/training-download">https://doi.gov/doitalent/training-download</a> . Certificate must be emailed to IIS government approver and HR staffing specialist.                                                                                                    |    | Х          | х                   |                       |                                                      |                                                      |
| 11 | Supervisor/COR must request the system access for Active Directory and email in IIS two weeks before the individual's start date. If the system requires the client software, the program sponsor must open the Service Center ticket at servicecenter@bia.gov.  BIE Users: Submit a BIE systems request form to BIE IIS designated approver.  Note: IIS must be used to request IA systems access.                                     |    |            | х                   |                       |                                                      |                                                      |

Version: 1.1 - Revised: May 2021 Owner: IA DAS-M

|    | ACTION                                                                                                    | HR | Individual | Supervisor /<br>COR | Personnel<br>Security | System Business<br>Owner/<br>System<br>Administrator | Office of<br>Information<br>Technology<br>Management |
|----|----------------------------------------------------------------------------------------------------|----|------------|---------------------|-----------------------|------------------------------------------------------|------------------------------------------------------|
| 12 | Prepare and configure equipment (pre-staging).                                                                                                    |    |            |                     |                       |                                                      | х                                                    |
| 13 | Email notification from DOI Access to a supervisor/COR and OIMT system administrators when ready for the activation and provisioning of their Active Directory account. |    |            | х                   |                       |                                                      | х                                                    |
| 14 | System Business Owner must approve system access in IIS. <b>NOTE:</b> OIMT is not the System Business Owner for all Indian Affairs Systems.                             |    |            |                     |                       | х                                                    |                                                      |
| 15 | System Administrator for the respective system must approve in IIS. <b>NOTE:</b> OIMT is not the System Administrator for all Indian Affairs Systems.                   |    |            |                     |                       | х                                                    |                                                      |
| 16 | OIMT activates Active Directory and email account, approves IIS request, and notifies user.                                                                             |    |            |                     |                       |                                                      | х                                                    |
| 17 | Provide instructions/Training to user to the systems requested.                                                                                                    |    |            |                     |                       | Х                                                    |                                                      |

## NOTE:

- Only Government Furnished Equipment may be used to access Indian Affairs systems.
- Supervisor/COR must request the system access and Active Directory in IIS <u>two weeks before the individual's start date</u>. If the system requires the client software, the supervisor/COR must open a Service Center ticket at <u>sc.indianaffairs.gov</u> or <u>servicecenter@bia.gov</u>.
- DOI OCIO Directive 2012-007: Personal Identification Verification Two-Factor Authentication for VPN Remote Access.
- **DOI** Rules of Behavior Bullet #10 (sign/certify annually).
- If you have any questions regarding this checklist, please contact the Service Center at <a href="mailto:sc.indianaffairs.gov">sc.indianaffairs.gov</a> or <a href="mailto:servicecenter@bia.gov">servicecenter@bia.gov</a>.

Version: 1.1 - Revised: May 2021 Owner: IA DAS-M